2024/05/09 16:39 1/2 Creating Local Mount Points

## **Creating Local Mount Points**

Apr 2020

## Overview

The standard appliance that we supply for MediaKind Encoding on Demand is a G8 Server. While a very capable server, it only has 240GB SSD installed. Not enough room to store lots of source and encoded files.

This is not a problem because the environment that an On Demand Encoder is used will have some kind of network storage. This storage is accessed by the Encoding on Demand to both receive and output any files that the server is working on.

If you however want to do some testing, and don't have any network storage, then you can use the internal drive, but it does have some pitfalls, and you need to know what you are doing.

First thing you need to know is where to create your storage directories, have a look at the two file systems below from two different servers: (you can get this view by typing **df -h** at the console).

```
Used Avail Use% Mounted on
Filesystem
                          Size
/dev/mapper/centos-root
                          50G
                               4.9G
                                       46G 10% /
                          16G
                                  0
                                       16G
devtmpfs
                                             0% /dev
tmpfs
                          16G
                                12K
                                       16G
                                             1% /dev/shm
tmpfs
                          16G
                                 43M
                                       16G
                                             1% /run
tmpfs
                          16G
                                   0
                                       16G
                                             0% /sys/fs/cgroup
/dev/mapper/centos-home 381G
                                 42G
                                      339G
                                            11% /home
/dev/sda1
                        1014M
                               145M
                                      870M
                                            15% /boot
tmpfs
                          3.2G
                                      3.2G
                                             0% /run/user/0
```

```
Filesystem
                               Size
                                     Used Avail Use% Mounted on
/dev/mapper/vg_main-lv_root
                                66G
                                     4.6G
                                            58G
                                                  8% /
                                                  0% /dev
devtmpfs
                                94G
                                        0
                                            94G
                                94G
                                      16K
                                            94G
                                                  1% /dev/shm
tmpfs
tmpfs
                                94G
                                     2.9G
                                            91G
                                                  4% /run
                                94G
                                            94G
                                                  0% /sys/fs/cgroup
tmpfs
                                        0
/dev/sda1
                               488M
                                      75M
                                           378M
                                                 17% /boot
/dev/mapper/vg_main-lv_opt
                               66G
                                     1.8G
                                            61G
                                                  3% /opt
                                                 56% /var
                               220G
                                     115G
/dev/mapper/vg_main-lv_var
                                            94G
```

On the first example, the bulk of the free space is on Centos-home (so /home) so any folders/files must exist under this directory.

On the second example, the bulk of the free space is on var (/var) so any folders/files must exist under this directory.

Using the first example where our free space is mostly located at /home, we can create some directories.

First I will create a MEDIA directory under home. Navigate to the home directory (cd /home) and then create the MEDIA directory (mkdir MEDIA).

Now I want two more folders, sources and output. Navigate to the MEDIA directory you just created (cd /home/MEDIA) and create the two folders (mkdir sources and mkdir output).

Navigate back to the home folder (cd /home).

We now have to ensure that the Encoding on Demand product has rights to read, write and create files and folders. The way to do this is to grant ownership of the folders we just create to the On Demand software (it is granted to a built in user).

From the console/home directory use **chown -R ericsson:ericsson /home/MEDIA**. This will grant ownership of the MEDIA directory, and all directories in MEDIA to the user ericsson.

Thats it, you should now be able to put source files in /home/MEDIA/sources and the On Demand software will create output files/directories in the /home/MEDIA/output directory.

http://cameraangle.co.uk/ - WalkerWiki - wiki.alanwalker.uk

Permanent link: http://cameraangle.co.uk/doku.php?id=creating\_mount\_points\_local

Last update: 2023/03/09 22:35

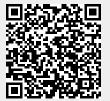

http://cameraangle.co.uk/ Printed on 2024/05/09 16:39